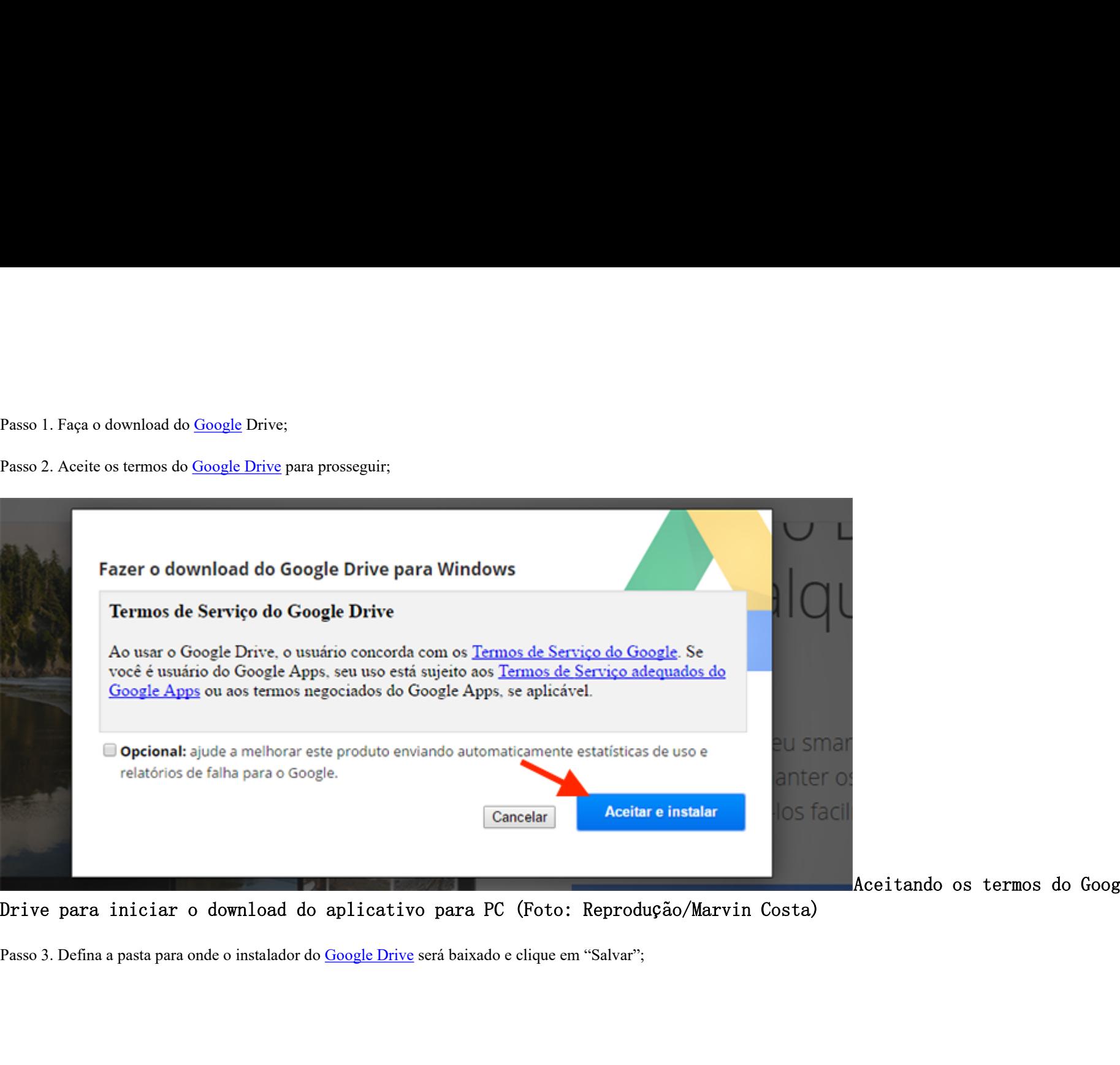

Aceitando os termos do Google

Drive para iniciar o download do aplicativo para PC (Foto: Reprodução/Marvin Costa)

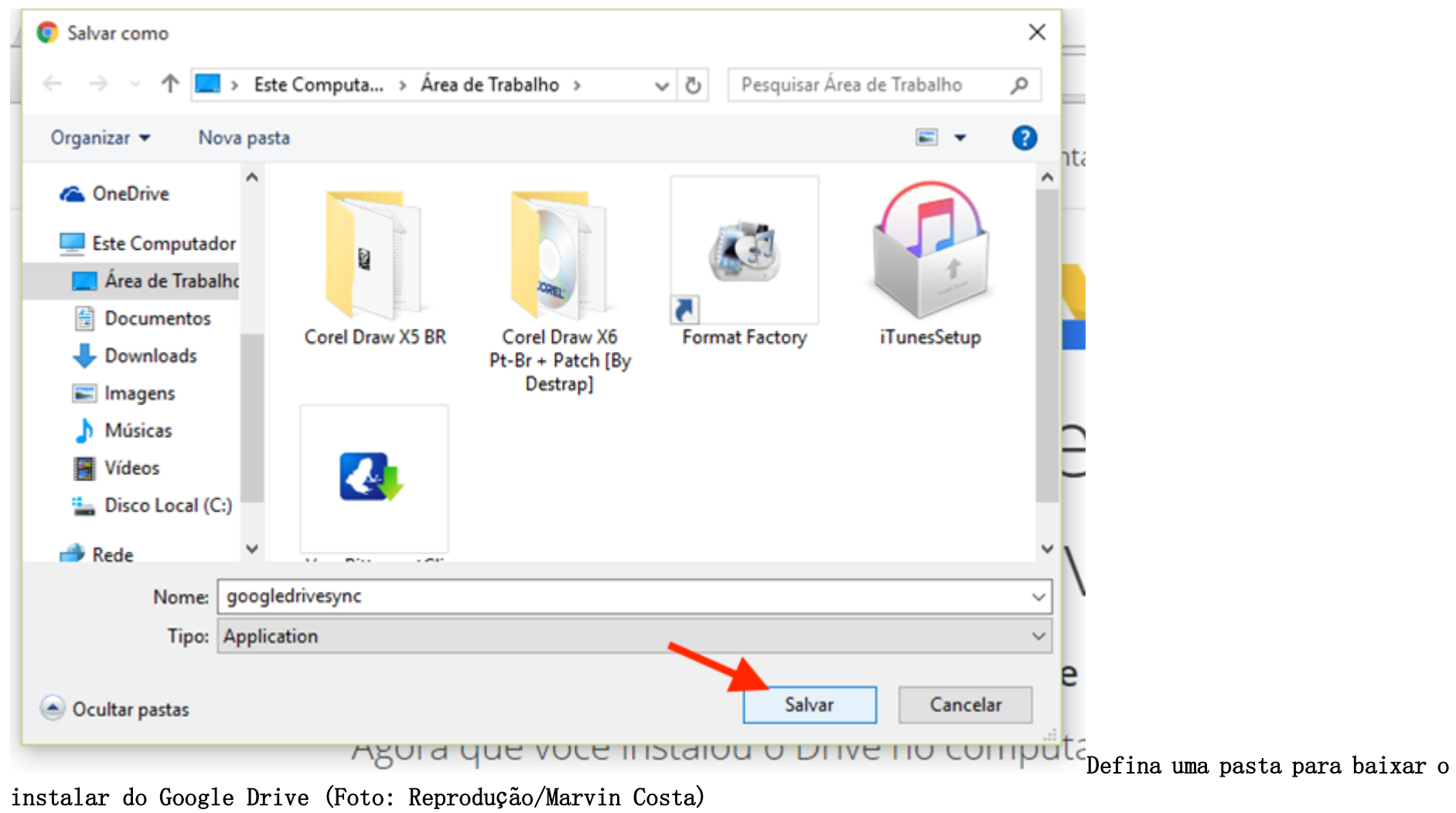

Passo 4. Inicie o instalador do software que você baixou para o computador;

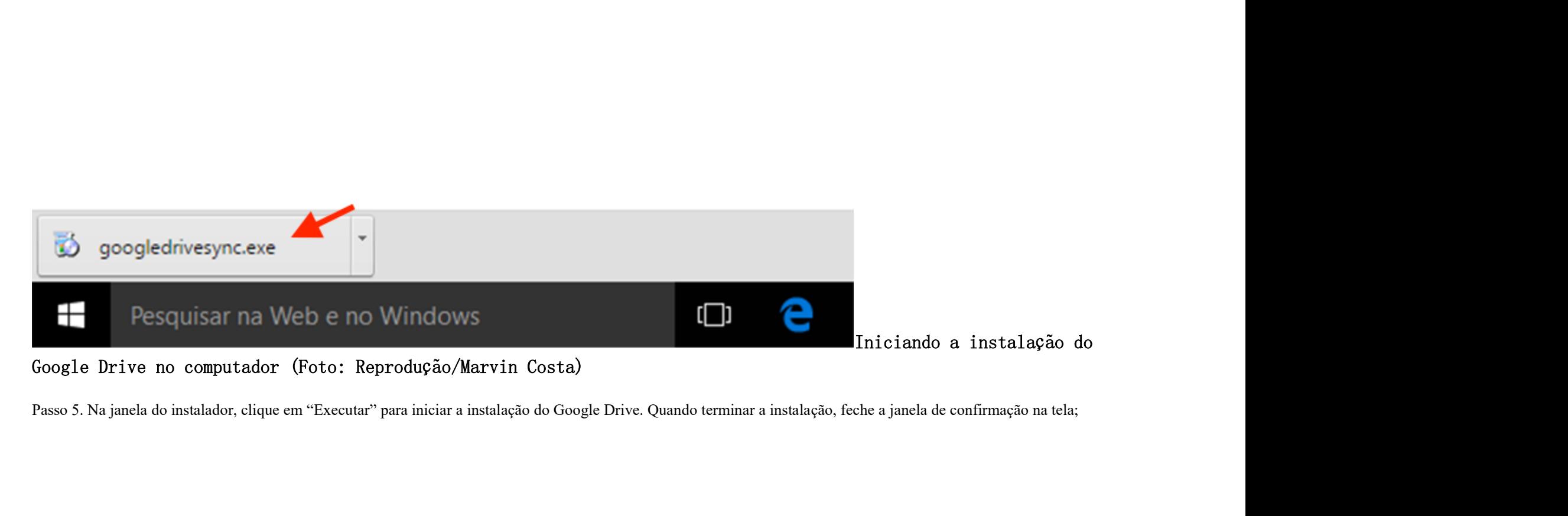

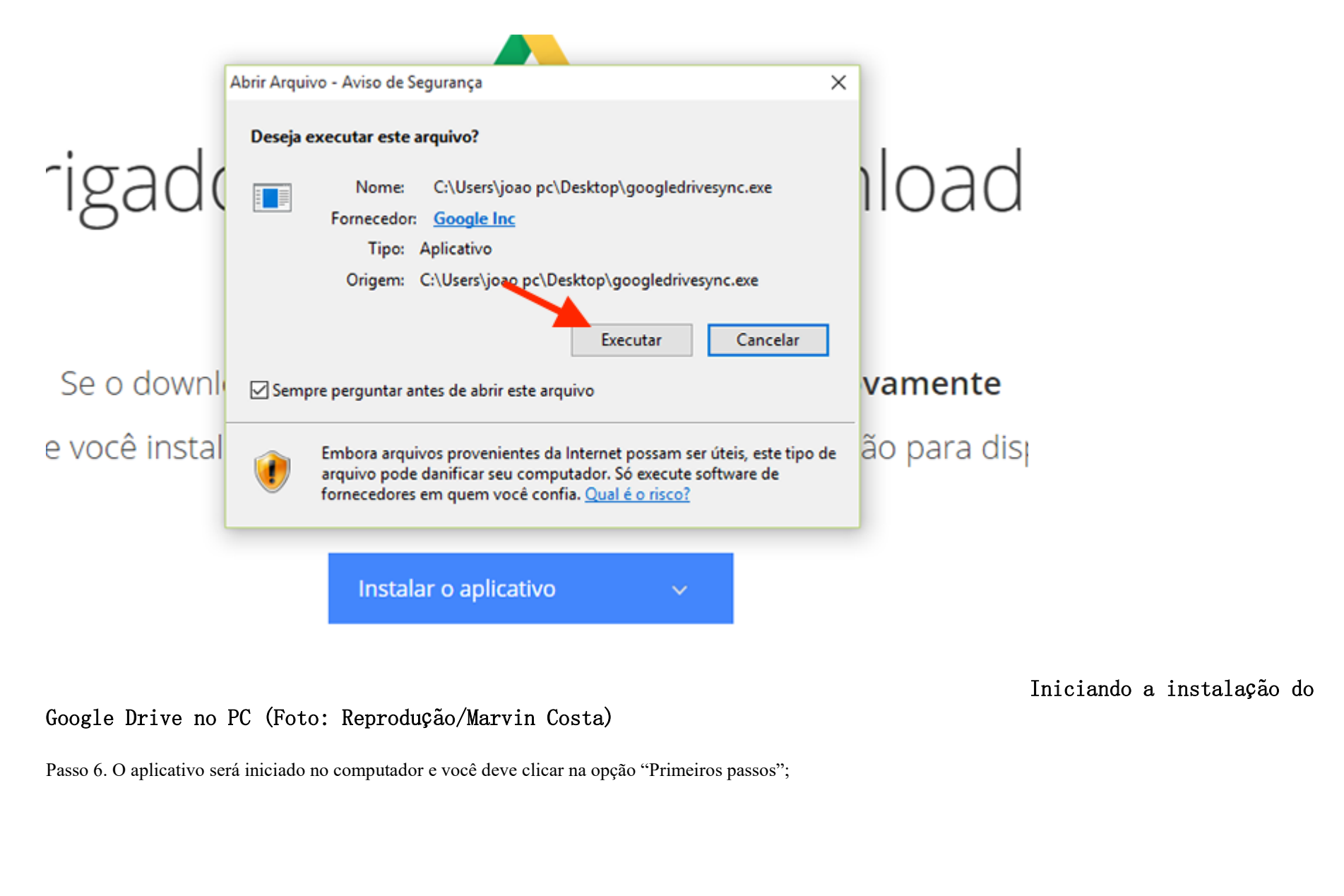

Iniciando a instalação do

## Google Drive no PC (Foto: Reprodução/Marvin Costa)

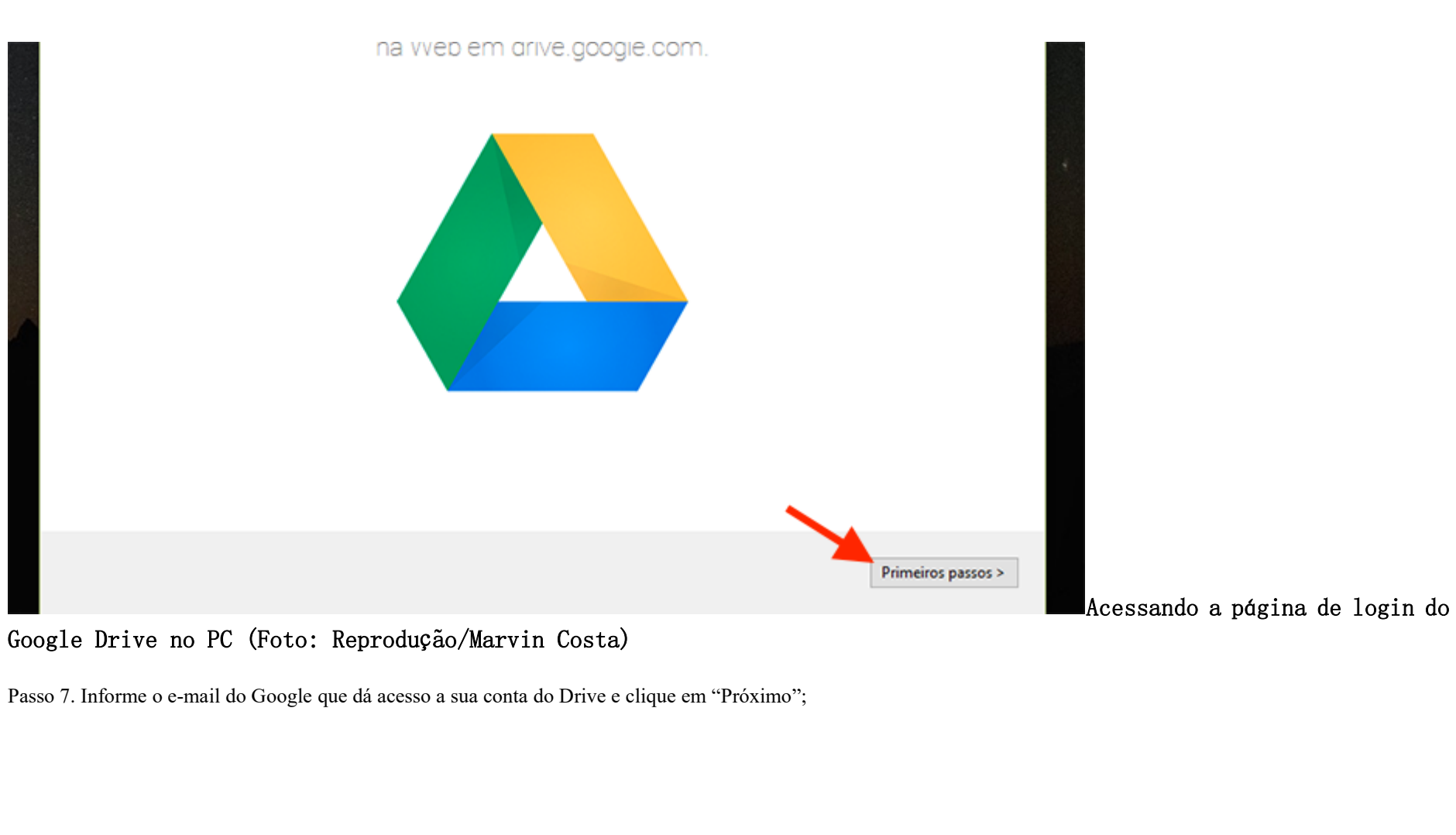

Google Drive no PC (Foto: Reprodução/Marvin Costa)

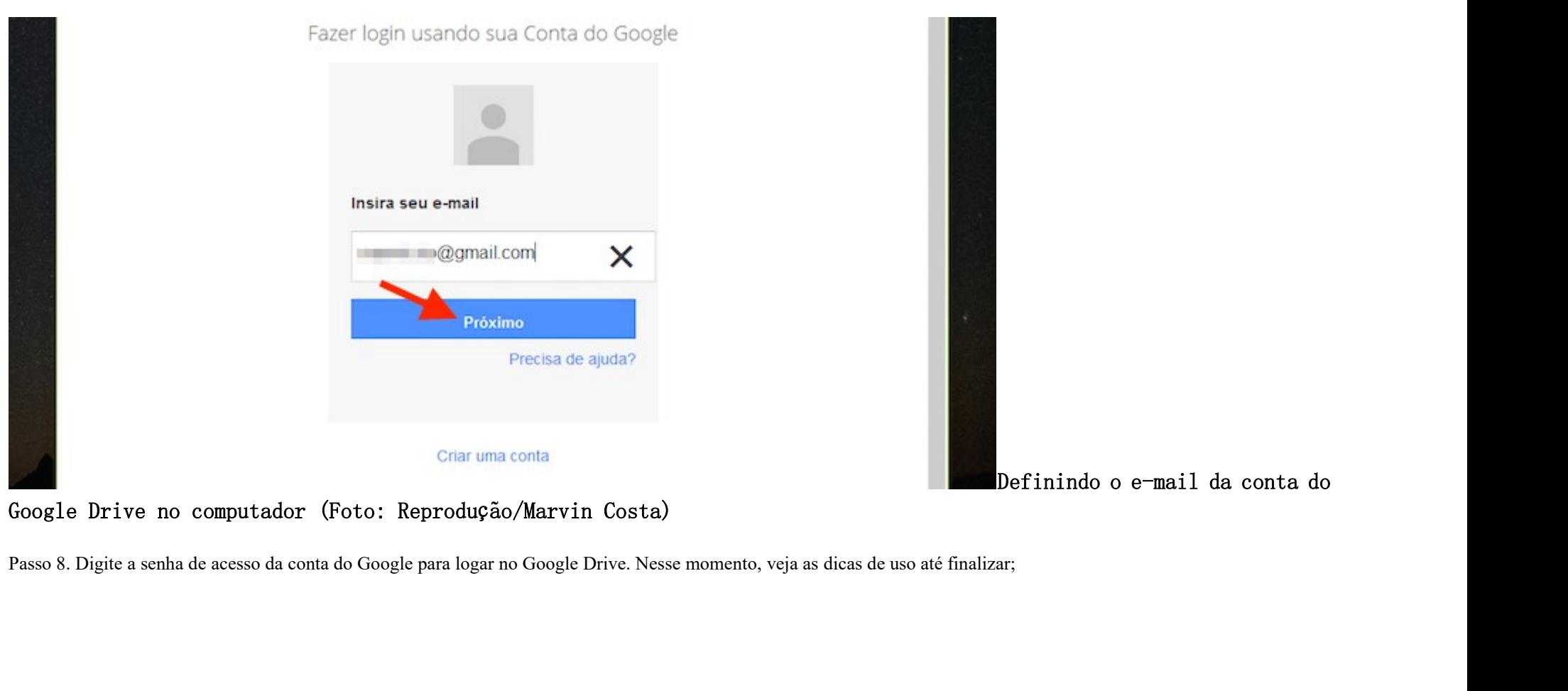

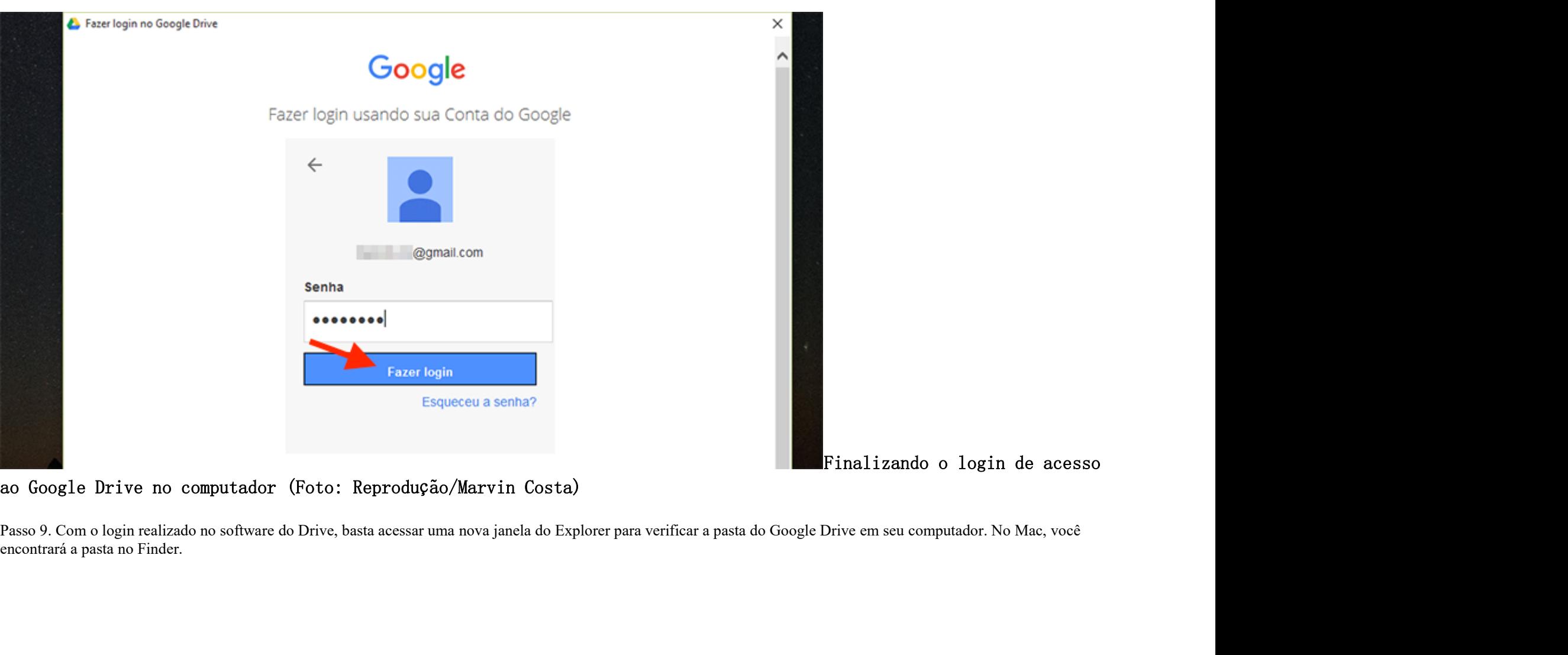

ao Google Drive no computador (Foto: Reprodução/Marvin Costa)

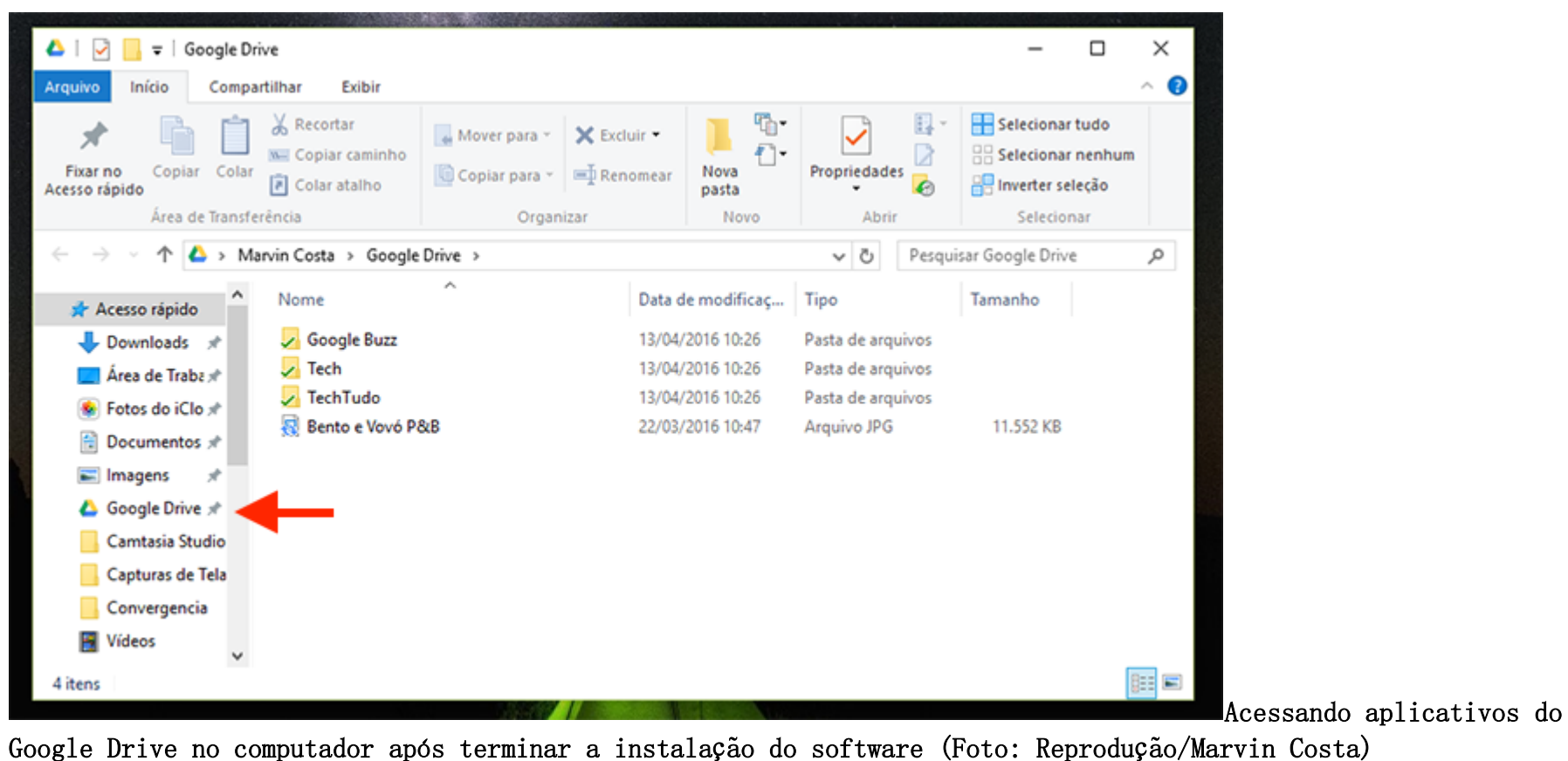